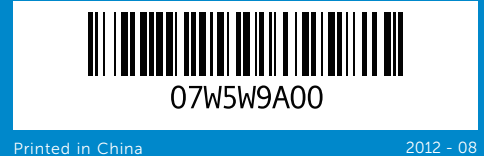

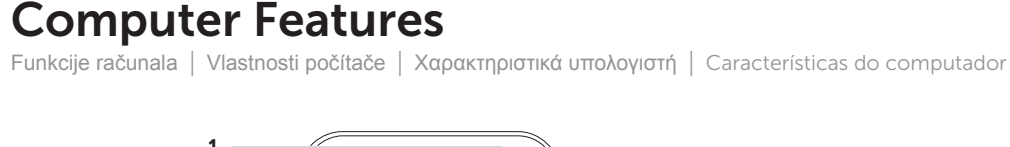

# inspiron **660s**

## Quick Start Guide

Priručnik za brzi početak rada | Stručná úvodní příručka Οδηγός γρήγορης έναρξης | Guia de iniciação rápida

- 
- 

- 10. 8-u-1 čitač medijskih kartica
- 11. Ulaz za slušalice 12. Ulaz za mikrofon
- 13. USB 2.0 ulazi (2)
- 14. Audio ulazi (3) 15. VGA ulaz
- 
- 8. Port napájení 9. Přepínač volby napětí
- 10. Čtečka paměťových karet 8-in-1
- 11. Port sluchátek 12. Port mikrofonu
- **13.** Porty USB 2.0 (2)
- 14. Audiokonektory (3)
- 15. Port VGA
- 7. Θυρίδα καλωδίου ασφαλείας
- 8. Θύρα τροφοδοσίας
- 9. Διακόπτης επιλογέα τάσης 10. Μονάδα ανάγνωσης καρτών
- μέσων 8 σε 1 11. Θύρα ακουστικών
- 12. Θύρα μικροφώνου
- 13. Θύρες USB 2.0 (2)

8. Porta de alimentação 9. Botão selector de tensão

16. HDMI ulaz 17. USB 3.0 ulazi (2) 18. USB 2.0 ulazi (4) 19. Mrežni priključak

#### Información para la NOM o Norma Oficial Mexicana (Solo para México)

La siguiente información afecta a los dispositivos descritos en este documento de acuerdo a los requisitos de la Normativa Oficial Mexicana (NOM): Importador:

Para entrar em contacto com a Dell relativamente a assuntos de vendas, suporte técnico ou serviço de apoio ao cliente, aceda a dell.com/ContactDell Dell México S.A. de C.V.

Paseo de la Reforma 2620 – Piso 11° Col. Lomas Altas

11950 México, D.F.

Número de modelo normativo: D06S Voltaje de entrada: 100–127 V CA/200–240 V CA Frecuencia de entrada: 50 Hz/60 Hz Corriente actual: 6 A/3 A

#### Contacting Dell

To contact Dell for sales, technical support, or<br>customer service issues, go to **dell.com/ContactDell** 

#### **Kontaktiranje tvrtke Dell**

Za kontaktiranje tvrtke Dell radi prodaje, tehničke podrške ili problema usluga za korisnike idite na **dell.com/ContactDell**

#### **Kontaktování společnosti Dell**

Pokud si přejete společnost Dell kontaktovat ohledně prodeje, technické podpory či kvůli zákaznickému servisu, navštivte stránky **dell.com/ContactDell**

#### **Επικοινωνία με την Dell**

Dell™, logo společnosti DELL a Inspiron™ jsou ochranné známky společnosti Dell Inc. Windows® je ochranná známka nebo registrovaná ochranná známka společnosti Microsoft Corporation ve Spojených státech a ostatních zemích.

Αν θέλετε να επικοινωνήσετε με την Dell για θέματα πωλήσεων, τεχνικής υποστήριξης ή εξυπηρέτησης πελατών, επισκεφτείτε την ιστοσελίδα **dell.com/ContactDell**

#### Contactar a Dell

#### More Information

For regulatory and safety best practices, see dell.com/regulatory\_compliance

#### **Više informacija**

Za zakonske i sigurnosne informacije pogledajte **dell.com/regulatory\_compliance**

#### **Další informace**

Osvědčené postupy v oblasti předpisů a bezpečnosti naleznete na stránkách **dell.com/regulatory\_compliance**

#### **Περισσότερες πληροφορίες**

Για τις άριστες πρακτικές σε θέματα κανονισμών και ασφάλειας, ανατρέξτε στην ιστοσελίδα **dell.com/regulatory\_compliance**

#### Mais informações

16. Port HDMI 17. Porty USB 3.0 (2) **18.** Porty USB 2.0 (4) 19. Síťový port

Para obter informações sobre regulamentação e melhores práticas de segurança, consulte dell.com/regulatory\_compliance

#### © 2012 Dell Inc.

Dell™, the DELL logo, and Inspiron™ are trademarks of Dell Inc. Windows® is either a trademark or registered trademark of Microsoft Corporation in the United States and/or other countries.

Regulatory model: D06S | Type: D06S001

Computer model: Inspiron 660s

#### **© 2012 Dell Inc.**

8 em 1 **11.** Porta de auscultadores 12. Porta de microfone

Dell™, logotip DELL i Inspiron™ su zaštitni znakovi tvrtke Dell Inc. Windows® je zaštitni znak ili registrirani zaštitni znak tvrtke Microsoft Corporation u Sjedinjenim Američkim Državama i/ili drugim zemljama. Regulatorni model: D06S | Tip: D06S001

Model računala: Inspiron 660s

#### **© 2012 Dell Inc.**

Model: D06S | Typ: D06S001

Model počítače: Inspiron 660s

**© 2012 Dell Inc.**

WWW.DELL.COM<br>Service Tog: #XXXXXX

 $\cdot$   $\odot$ 

 $\overset{\circ}{\overbrace{\phantom{\circ}}\phantom{\circ}}$ 

 $\circledast$ 

Η ονομασία Dell™, το λογότυπο DELL και η ονομασία Inspiron™ είναι εμπορικά σήματα της of Dell Inc. Η ονομασία Windows® είναι ή εμπορικό σήμα ή σήμα κατατεθέν της Microsoft Corporation στις ΗΠΑ και/ή άλλες χώρες.

Μοντέλο σύμφωνα με τις κανονιστικές διατάξεις: D06S | Τύπος: D06S001

Μοντέλο υπολογιστή: Inspiron 660s

#### © 2012 Dell Inc.

Dell™, o logótipo DELL e Inspiron™ são marcas comerciais da Dell Inc. Windows® é uma marca comercial ou marca comercial registada da Microsoft Corporation nos Estados Unidos e/ou outros países. Modelo regulamentar: D06S | Tipo: D06S001

Modelo do computador: Inspiron 660s

#### Service Tag

Servisna oznaka Servisní označení Ετικέτα εξυπηρέτησ Etiqueta de serviço

17. USB 3.0 ports (2) 18. USB 2.0 ports (4) 19. Network port

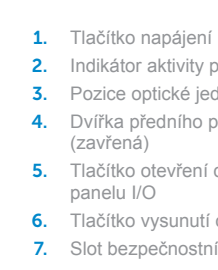

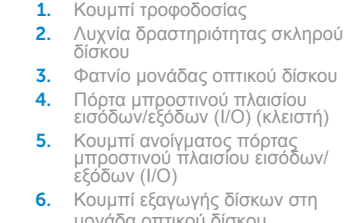

- 
- 
- 
- 
- 15. Θύρα VGA

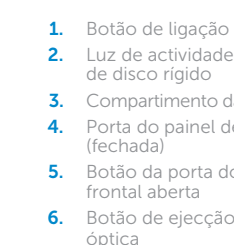

- **2.** Hard-drive activity light 4. Front I/O-panel door (closed) **6.** Optical-drive eject button
- **5.** Front I/O-panel door open button **13.** USB 2.0 ports (2) 10. 8-in-1 media-card reader
	-
	-
- 11. Headphone port 12. Microphone port
	- 14. Audio ports (3)
	- 15. VGA port
	- 16. HDMI port
- 1. Gumb za uključivanje/isključivanje 8. Ulaz za napajanje
- 3. Pregrada optičkog pogona
- 4. Vratašca prednie I/O ploče
- 5. Gumb za otvaranie vratašca
- prednje I/O ploče
	-
	-
	-
	-
- 2. Indikátor aktivity pevného disku
- 3. Pozice optické jednotky
- 4. Dvířka předního panelu I/O
	-
- 5. Tlačítko otevření dvířek předního
- **6.** Tlačítko vysunutí optické jednotky
- 7. Slot bezpečnostního kabelu
- 1. Κουμπί τροφοδοσίας
- 3. Φατνίο μονάδας οπτικού δίσκου
- 4. Πόρτα μπροστινού πλαισίου εισόδων/εξόδων (Ι/Ο) (κλειστή)
- 5. Κουμπί ανοίγματος πόρτας μπροστινού πλαισίου εισόδων/ εξόδων (Ι/Ο)
- 6. Κουμπί εξανωνής δίσκων στη μονάδα οπτικού δίσκου
	-
- 2. Luz de actividade da unidade
- 3. Compartimento da unidade óptica 4. Porta do painel de E/S frontal
- 5. Botão da porta do painel de E/S
- 6. Botão de ejecção da unidade 13. Portas USB 2.0 (2)

9. Prekidač za odabir napona

9. Voltage-selector switch

- 14. Θύρες ήχου (3)
	- 16. Θύρα HDMI
	- **17.** Θύρες USB 3.0 (2)
	- 18. Θύρες USB 2.0 (4)
	- 19. Θύρα δικτύου
	-
- 7. Ranhura do cabo de segurança 14. Portas de áudio (3)
	- 15. Porta VGA
	- 16. Porta HDMI
- 10. Leitor de cartões de multimédia 17. Portas USB 3.0 (2)
	- 18. Portas USB 2.0 (4)
	- 19. Porta de rede

11 12

10

13

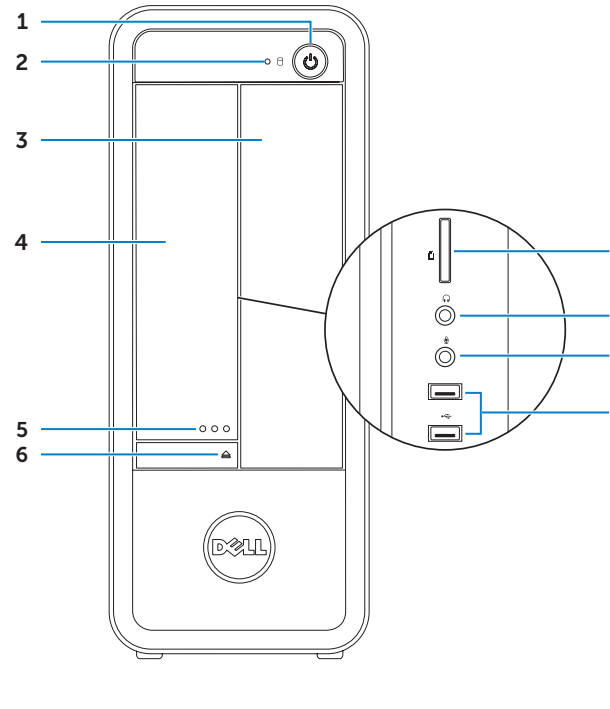

9

7

**2.** Indikator aktivnosti tvrdog pogona (zatvoreno) 1. Power button 3. Optical-drive bay **7.** Security-cable slot 8. Power port

> 6. Gumb za otvaranje optičkog pogona 7. Utor za sigurnosni kabel

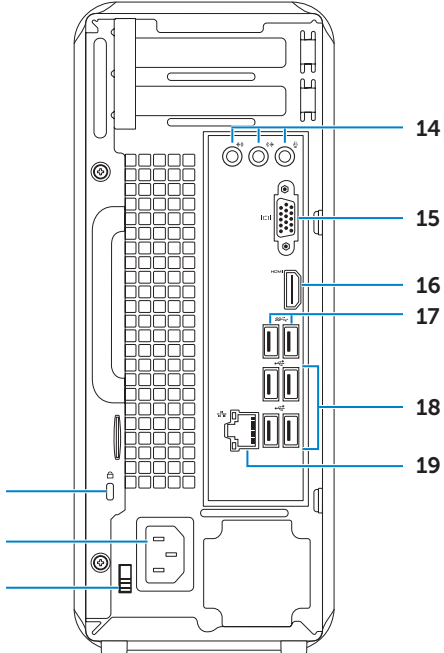

8

### Connect the keyboard and mouse 1

Priključite tipkovnicu i miš | Připojte klávesnici a myš Συνδέστε το πληκτρολόγιο και το ποντίκι | Ligar o teclado e o rato

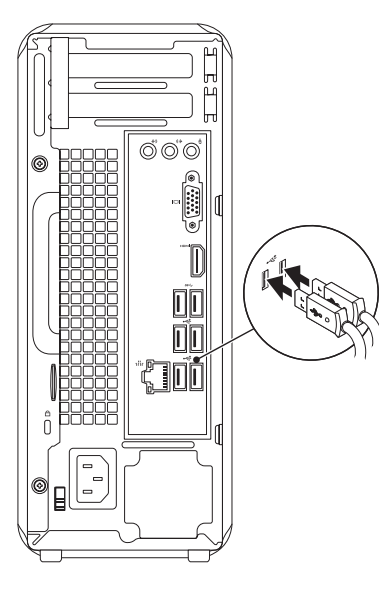

### 2 Connect the network cable (optional)

Priključite mrežni kabel (opcionalno) | Připojte síťový kabel (volitelné) Συνδέστε το καλώδιο δικτύου (προαιρετικά) | Ligar o cabo de rede (opcional)

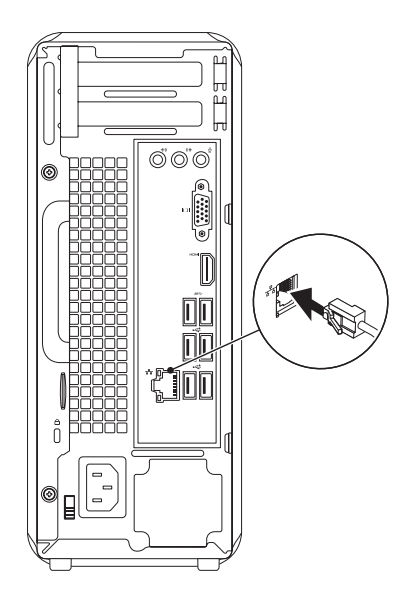

### 3 Connect the display and the set of the set of the set of the set of the set of the set of the set of the set o

### Connect the power cable and press the power button

Priključite kabel za napajanje i pritisnite gumb za uključivanje/isključivanje Připojte napájecí kabel a stiskněte tlačítko napájení

Συνδέστε το καλώδιο τροφοδοσίας και πιέστε το κουμπί τροφοδοσίας

Ligar o cabo de alimentação e premir o botão de ligação

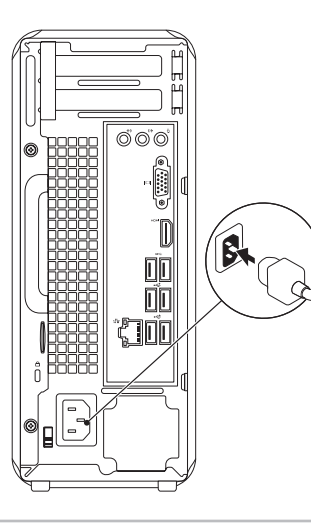

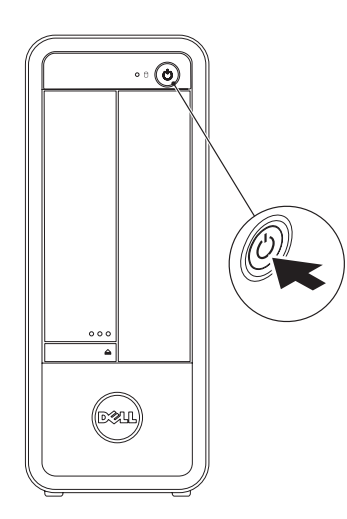

Priključite zaslon | Připojte displej Συνδέστε την οθόνη | Ligar o monitor

- $\mathbb Z$  NOTE: If you ordered your computer with an optional discrete graphics card, connect the display to the connector on your discrete graphics card.
- **NAPOMENA:** Ako ste računalo naručili s dodatnom diskrete grafičkom karticom, priključite zaslon na priključak na diskrete grafičkoj kartici.
- **POZNÁMKA:** Pokud jste počítač objednali s volitelnou samostatnou grafickou kartou, připojte displej pomocí konektoru na samostatné grafické kartě.
- **ΣΗΜΕΙΩΣΗ:** Αν μαζί με τον υπολογιστή σας παραγγείλατε προαιρετική χωριστή κάρτα γραφικών, συνδέστε την οθόνη στον σύνδεσμό της πάνω στη χωριστή κάρτα γραφικών.
- NOTA: Caso tenha encomendado o computador com uma placa gráfica separada opcional, ligue o monitor ao respectivo conector na placa gráfica.

# 5 Complete Windows setup

Program za dovršetak instalacije Windowsa | Dokončete nastavení v systému Windows Ολοκληρώστε την εγκατάσταση των Windows | Concluir a configuração do Windows

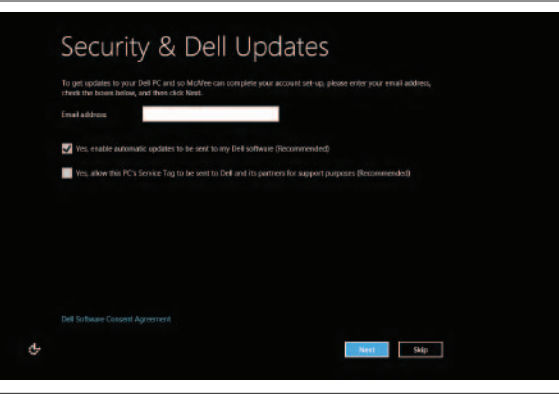

### Enable security

Omogući sigurnost Povolení zabezpečení Ενεργοποιήστε την ασφάλεια Activar segurança

### Windows 8

#### Scroll to access more tiles

Pomaknite se za pristup više naslova Procházením můžete zobrazit další pole Με κύλιση αποκτήστε πρόσβαση σε περισσότερα πλακίδια Percorra para aceder a mais ficheiros

Getting started Početak rada Začínáme Γρήγορα αποτελέσματα Começar My Dell Support Center Moj Centar za podršku tvrtke Dell Centrum podpory společnosti Dell My Dell Support Center (Κέντρο υποστήριξης)

Centro de suporte My Dell

Charms sidebar

Started with .<br>/indows 8<br>\*\*\*\*\*\*\*\*\*\*\*\*\*\*\*\*\*\*\*\*\*\*\*\*

**Dell**<br>Shop

 $\Theta$ 

#### Point mouse to lower- or upper-right corner

Postavite miša u donji ili gornji desni kut Přesuňte kurzor myši do pravého spodního nebo horního rohu

Tiles Naslovi | Pole | Πλακίδια | Mosaicos

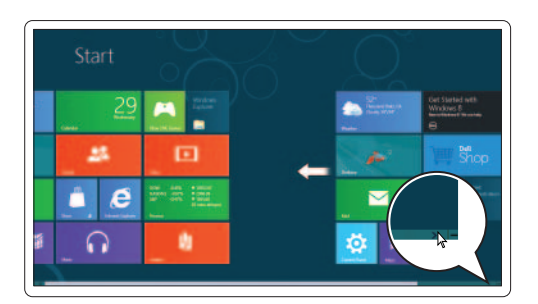

**Resources** Resursi | Prostředky | Πόροι | Recursos

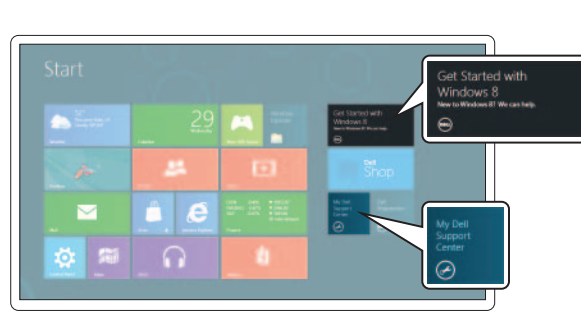

 $\bullet$ 

Στρέψτε το ποντίκι προς την κάτω ή την πάνω δεξιά γωνία Aponte o rato para o canto inferior ou superior direito

Čarobna navigacijska tipka | Boční panel Charm Πλαϊνή γραμμή συμβόλων | Barra lateral de opções

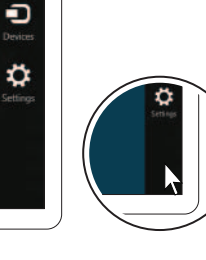

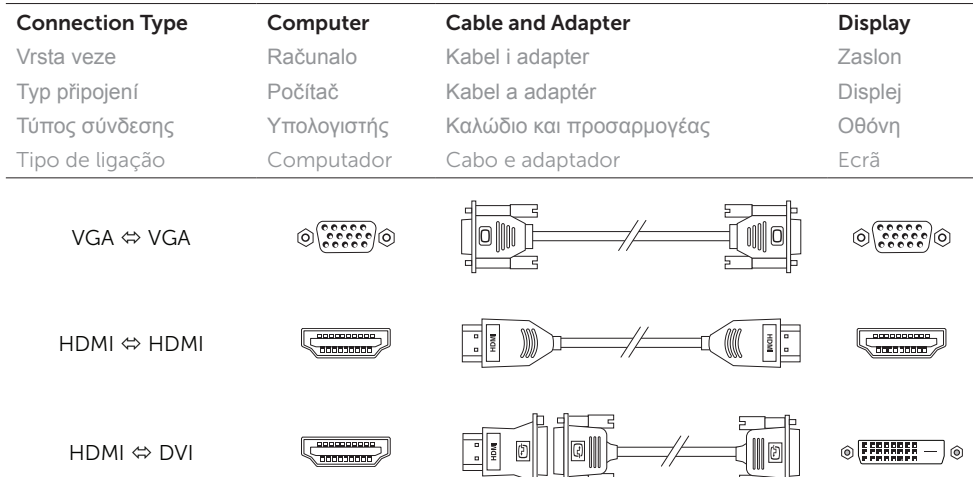